## Generation Random samples

• Generation from uniform distribution between 0 and 1

To generate a random sample between 0 and 1 follow the steps below

- 1- Highlight number the cells (in column A, for example) equal the sample size.
- 2- Type "=RAND()" without the quotes into the Formula bar, and then press "Ctrl-Enter" to assign random numbers to your selection.
- Random between two numbers

## =RANDBETWEEN(a,b)

• Random sample

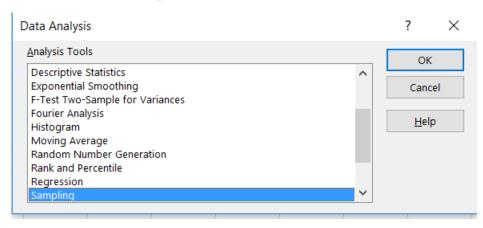

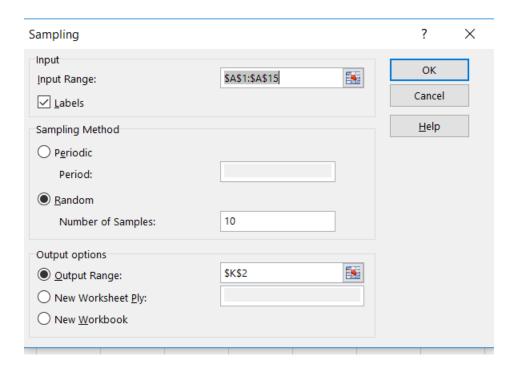

• Random number generation from distributions

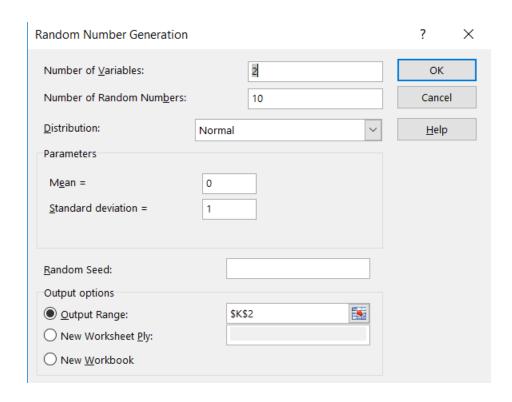

## • Rank and percentile

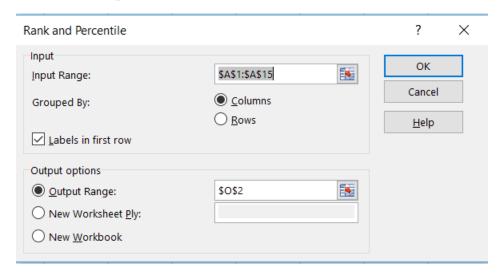

| X | Point | X | Rank | Percent |
|---|-------|---|------|---------|
| 5 | 9     | 9 | 1    | 100.00% |
| 7 | 6     | 8 | 2    | 92.30%  |
| 4 | 2     | 7 | 3    | 84.60%  |
| 5 | 14    | 6 | 4    | 76.90%  |
| 5 | 1     | 5 | 5    | 53.80%  |
| 8 | 4     | 5 | 5    | 53.80%  |
| 2 | 5     | 5 | 5    | 53.80%  |
| 2 | 3     | 4 | 8    | 30.70%  |
| 9 | 10    | 4 | 8    | 30.70%  |
| 4 | 11    | 4 | 8    | 30.70%  |
| 4 | 13    | 3 | 11   | 23.00%  |
| 2 | 7     | 2 | 12   | 0.00%   |
| 3 | 8     | 2 | 12   | 0.00%   |
| 6 | 12    | 2 | 12   | 0.00%   |